## AP 设备的界面操作

 在一个小型无线组网项目中,只有几台 AP,为了控制成本很多都不用 AC 控制器,所有 AP 进行单独配置, 所以在此介绍 AP 配置中经常遇到的几个功能,比如设置 AP 无线 SSID 名称及密码, AP 信道、频宽、发射功 率设置,AP 重启、恢复出厂设置、中继功能等设置。

AP 通电并用网线跟电脑互连,AP 管理地址为 192.168.1.254,电脑网卡设置为除了 192.168.1.254 以外 的 19.2.168.1.X/24 任意地址,比如设置为 192.168.1.10。

#### 1. 打开浏览器配置输入 192.168.1.254 进入 AP 界面

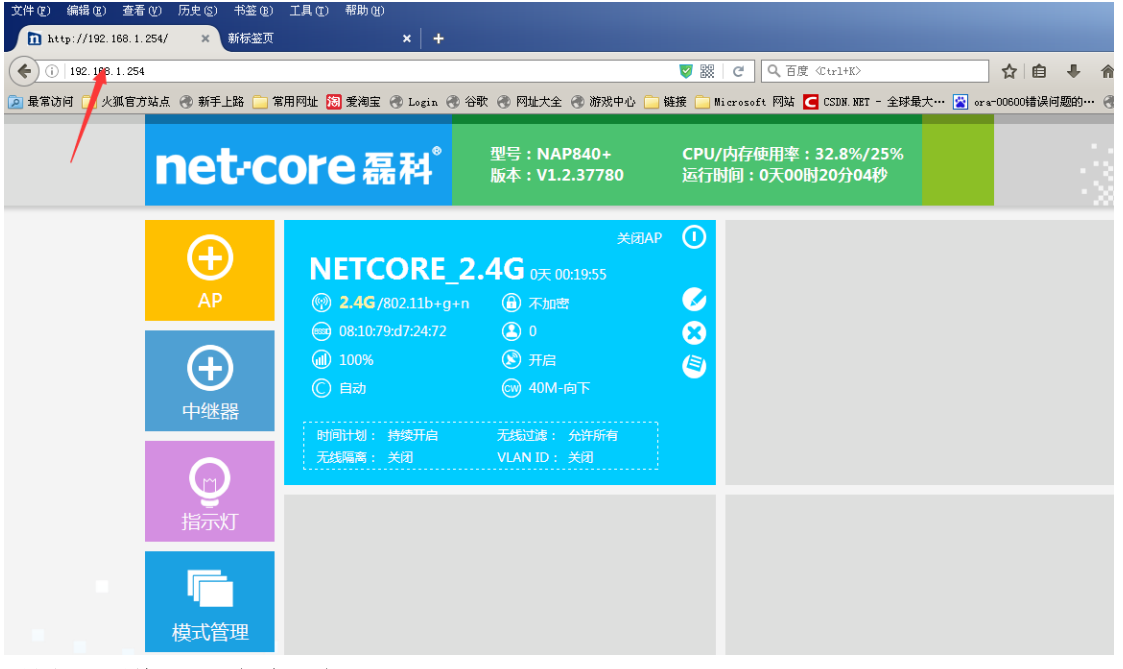

#### 2. 设置 AP 无线 SSID 名称,密码

(1) 可在默认无线密码名称上进行更改,点击笔状的图标打开。

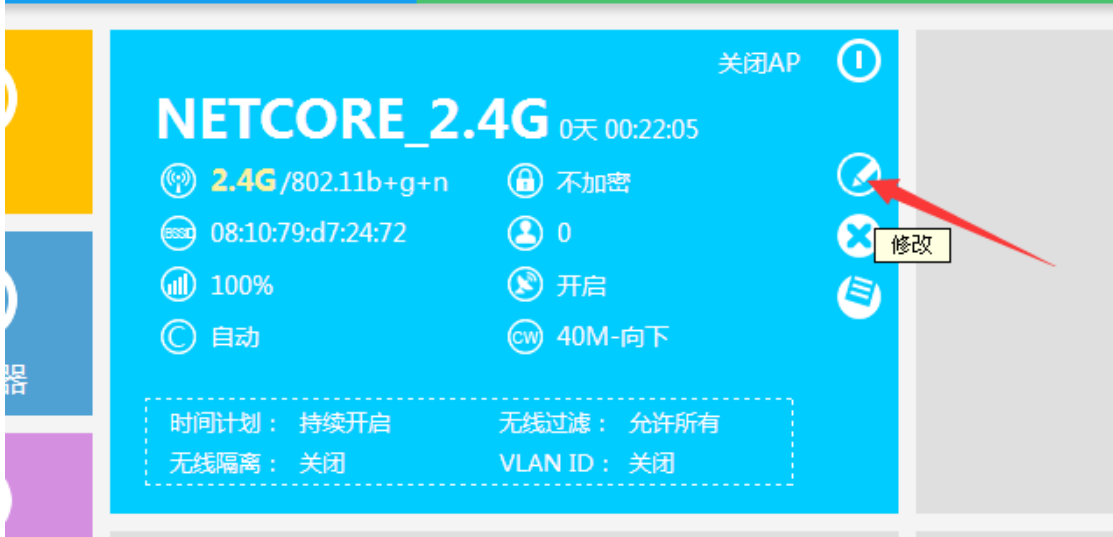

输入需要更改的无线名称及密码,点击"保存生效"

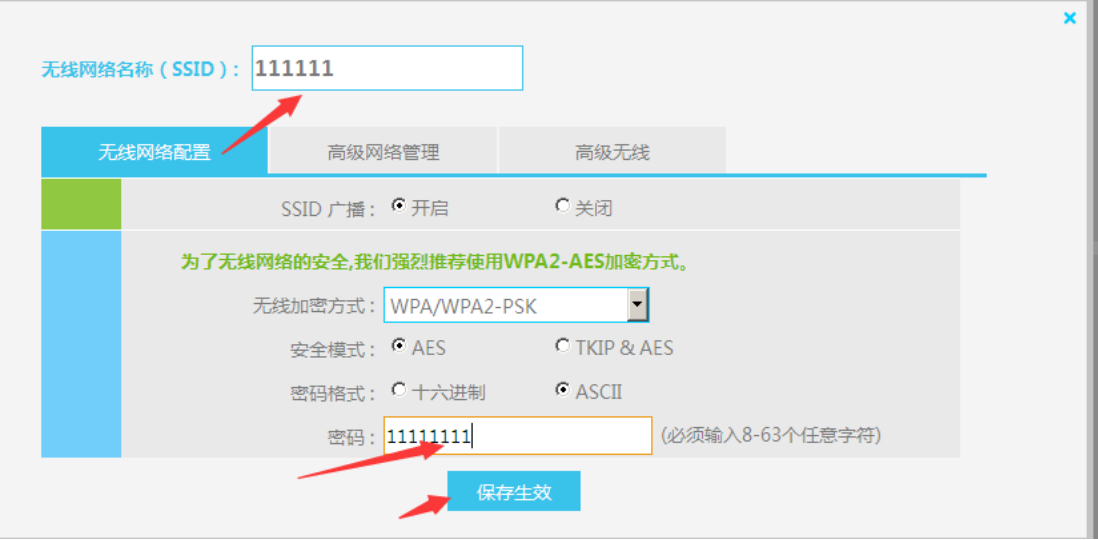

(2) 点击左边的 AP 按钮可以新添加无线 SSID 名称

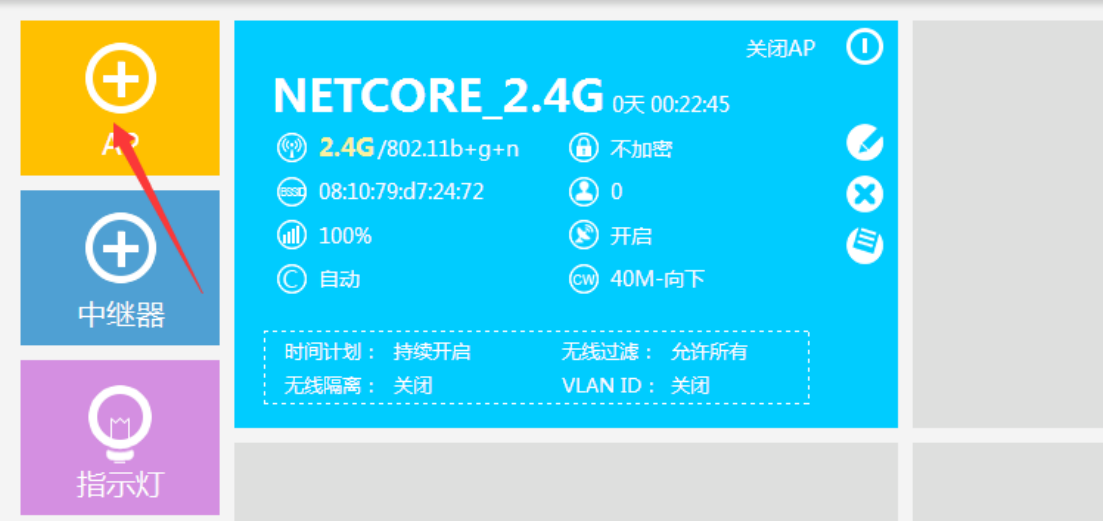

### **3.** 无线模式 信道 频宽 发射功率等设置

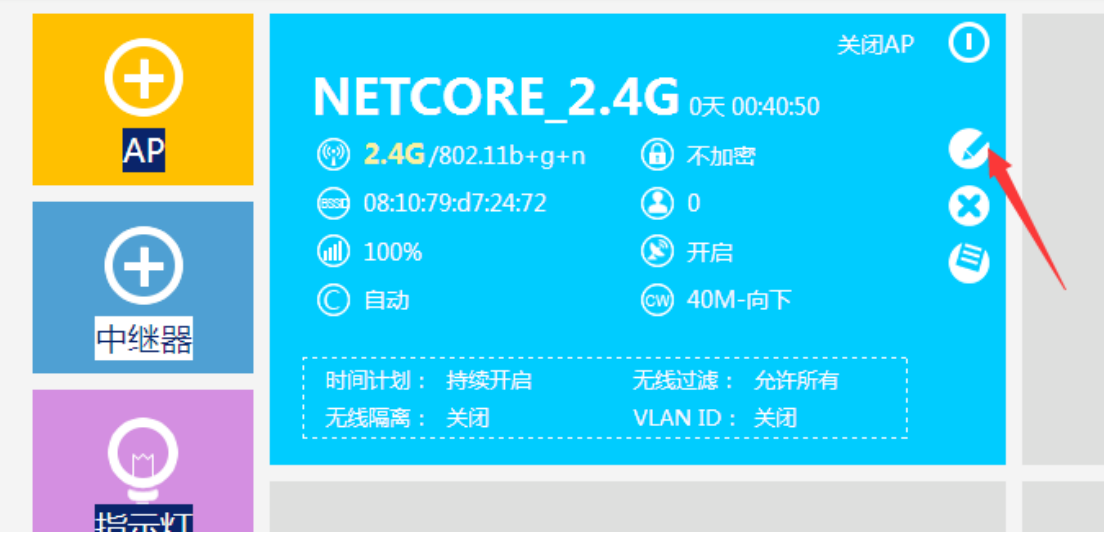

高级无线: AP 的频宽调节为 20MMHZ, 信道根据需要按 1、6、11 分开调节, 射频功率按着需要调节, 默 认发射功率为 100%,调试完后点击保存生效

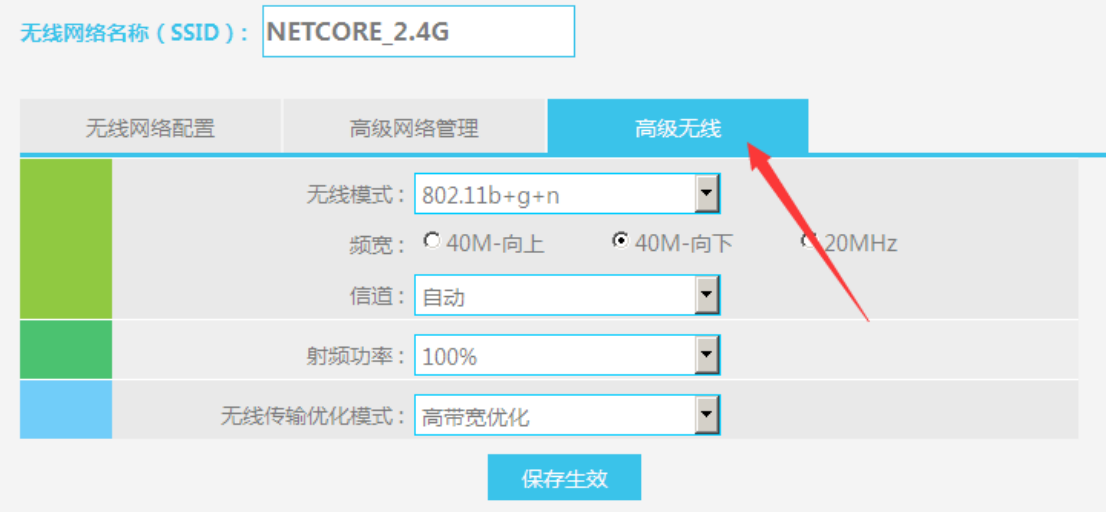

### **5. AP** 软件升级,重启及恢复出厂设置

点击"高级配置"

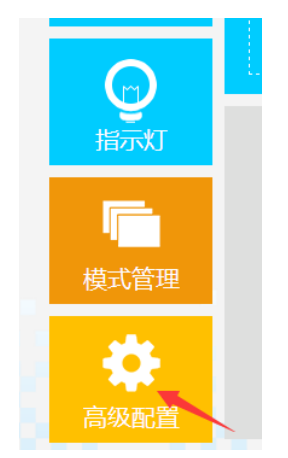

点击"设备管理"-"软件升级"

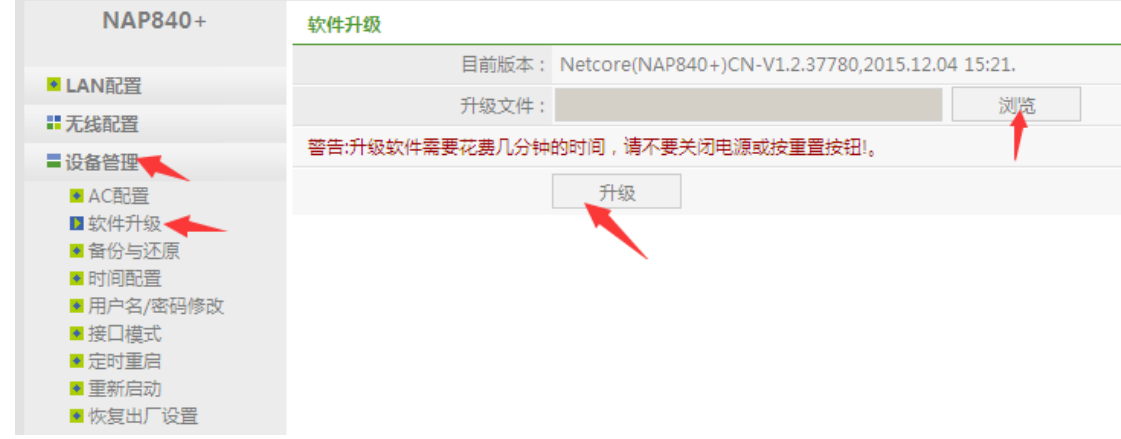

#### 点击"设备管理"-"重新启动"

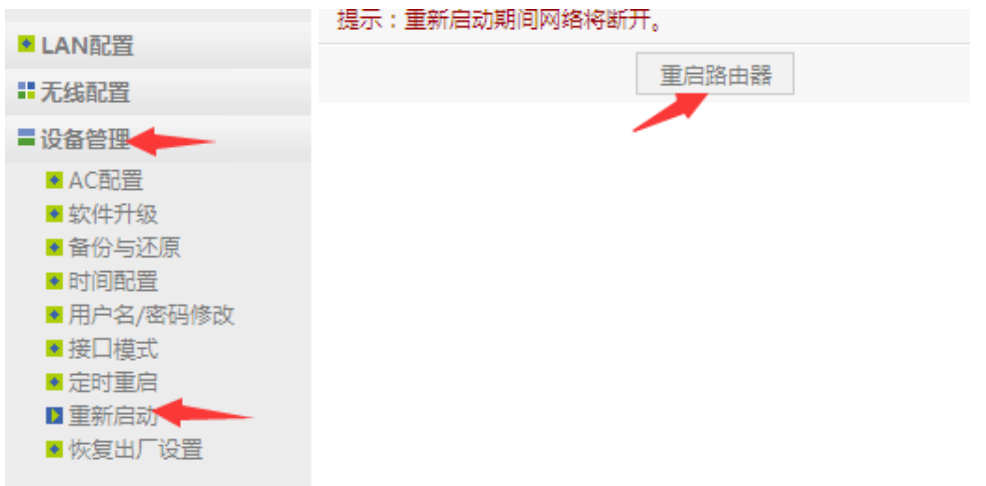

点击"设备管理"-"恢复出厂设置"

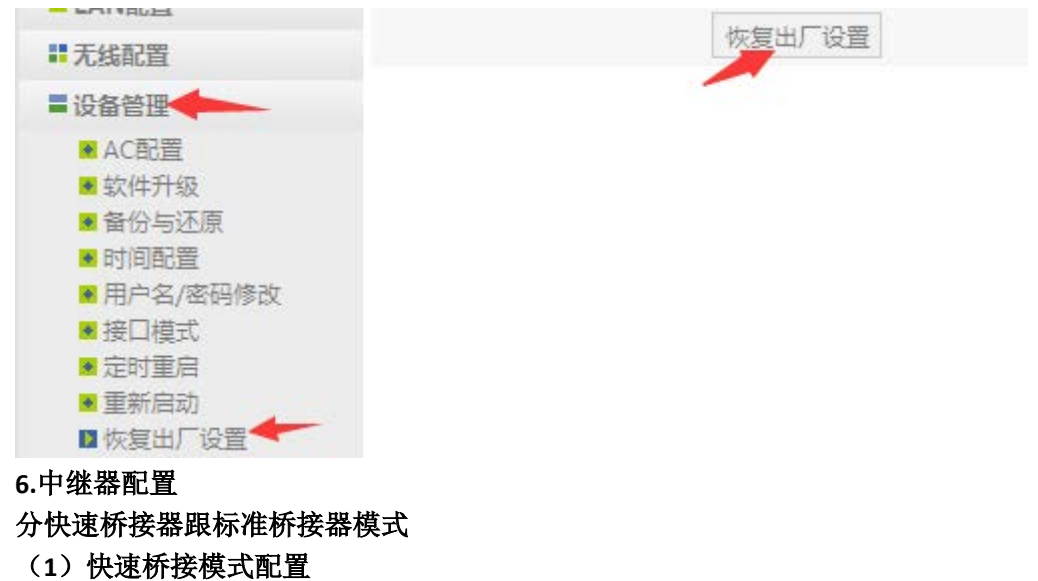

点击"中继器"

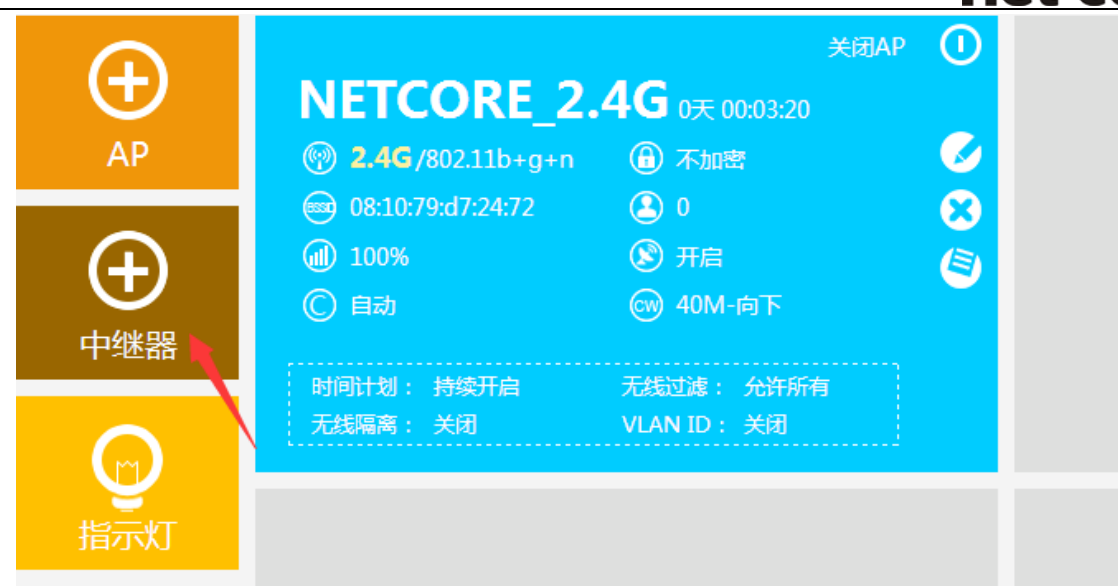

### 点击"快速桥接器-Client",点击"搜索 AP"

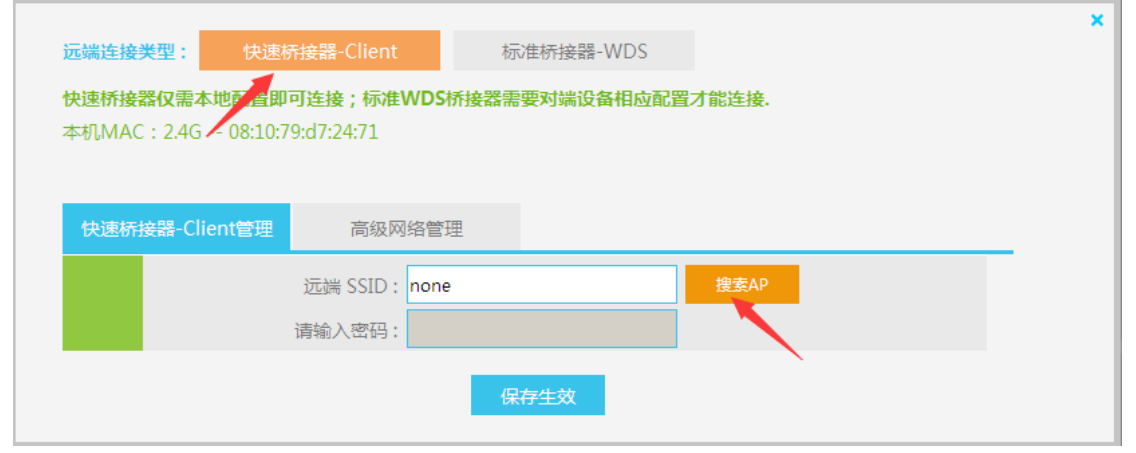

#### 连接搜索到的需要连接的无线信号,点击"进行连接"

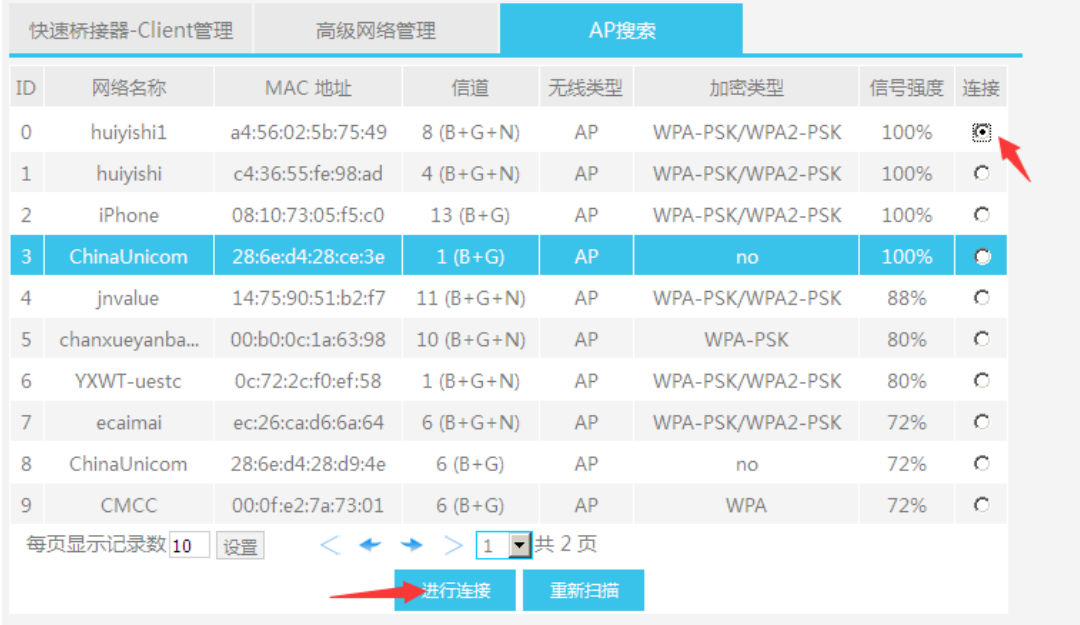

输入密码并点击"保存生效"

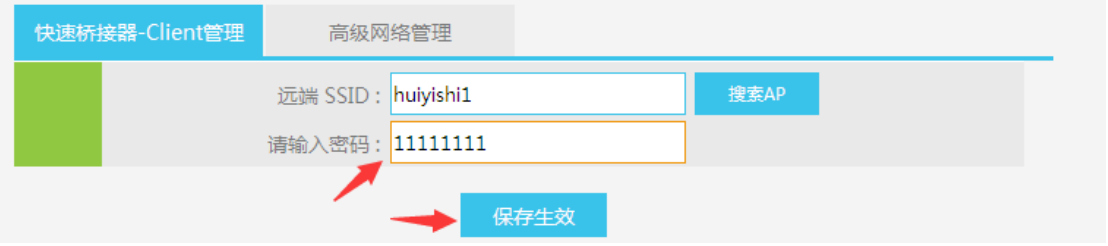

### (**2**)标准桥接器配置

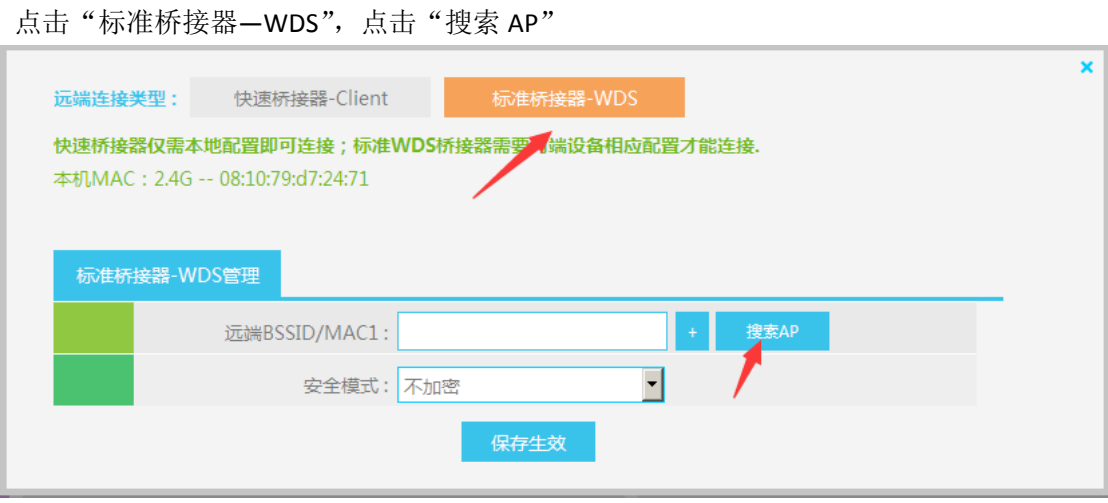

### 选中搜索到的所要连接的无线设备,点击"进行连接"

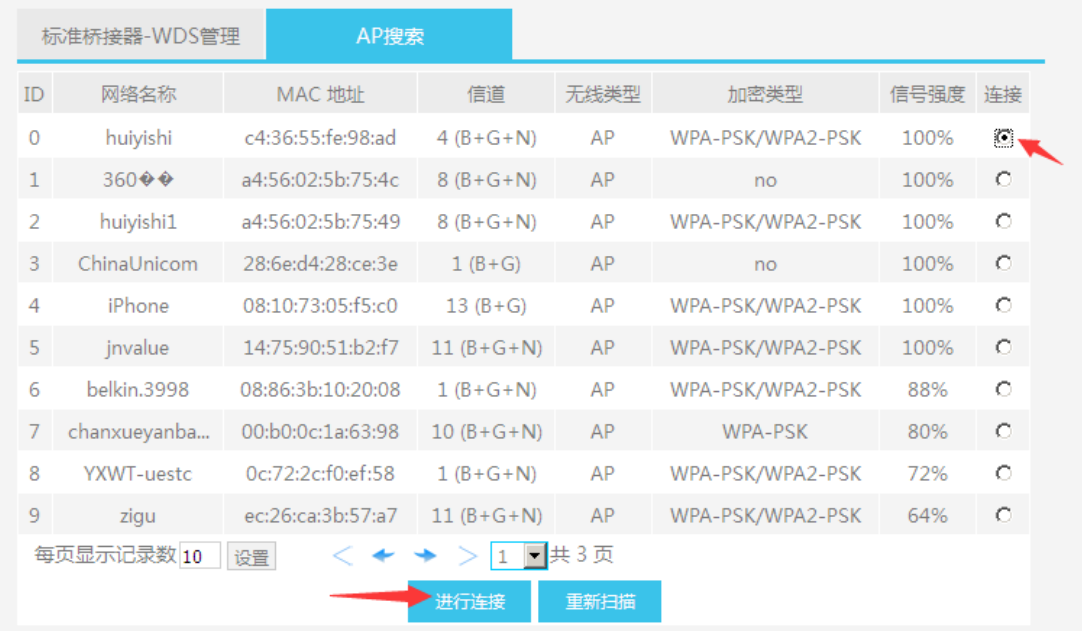

输入密码并点击"保存生效"

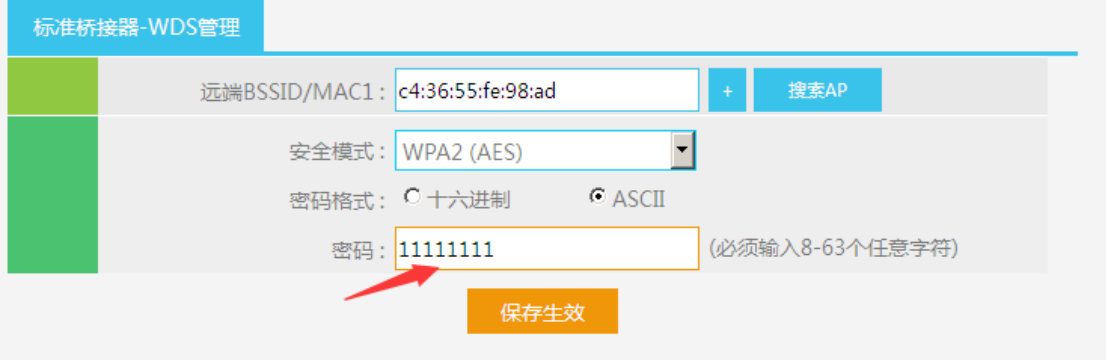

对端无线设备也需要进行 WDS 设置搜索此 AP 的无线进行连接。因对端设备的设置因用户环境及设备不同, 设置也不同。在此不一一赘述。

注:

1、桥接 AP 主要是副 AP 桥接到主 AP 上, 对信号的稳定性要求高。如果主 AP 有问题, 副 AP 必定联 接不上,不建议使用桥接 AP

2、指示灯亮度主要是开或关 AP 设备的灯, 指示灯定位主要是寻找设备使用(灯光闪烁)